# EnterNOW Online Entries User Guide

*Updated: 17 Sep 2013*

**If you have questions about an event, venue details, entry fees etc, please contact the event organiser.** 

### **1 - Login to the website**

Go to the EnterNOW website and login (Your event organiser will give you the link you need to use)

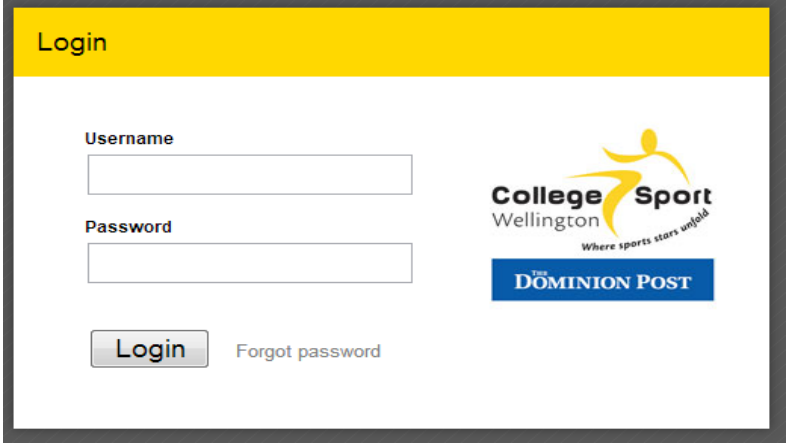

### **2 – Entry Forms Page**

Once you have logged in, you will be taken to the Entry Forms' page. You will notice that your school name is displayed at the top, and below that is a list of all the upcoming events.

*Note: After the entries close date, you will only be able to view the entries. You will need to contact the event organiser to make any last minute changes.*

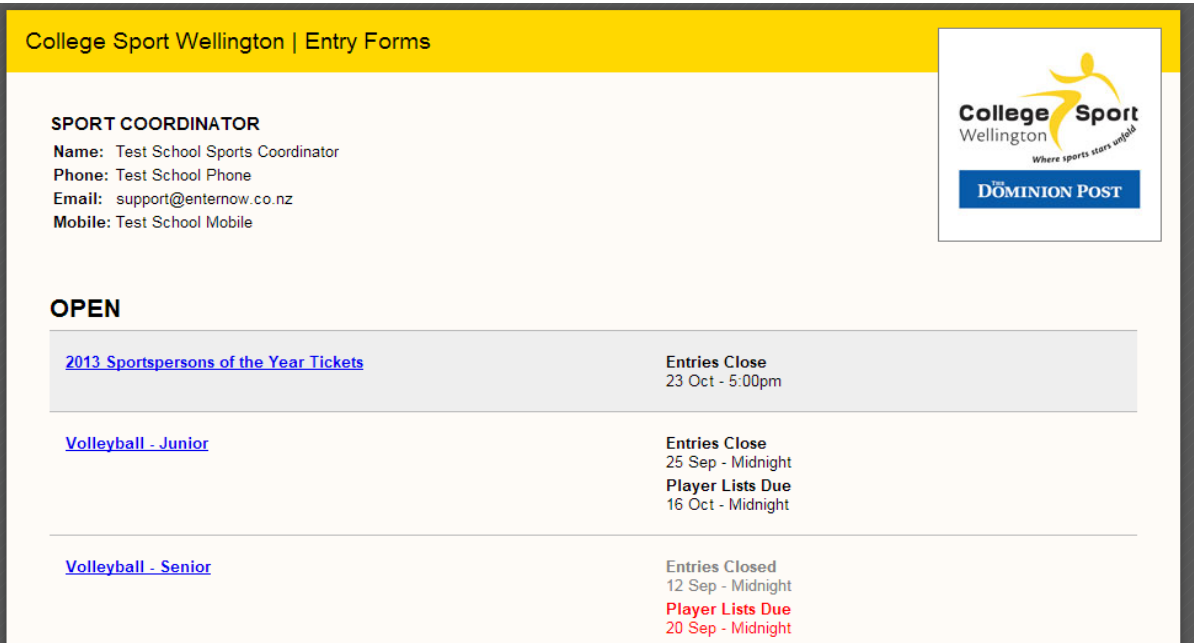

## **3 - Click on the competition name that you want to enter**

## **4 - Entry Form**

At the top you can see key dates for this competition. Any attachments are listed at the bottom.

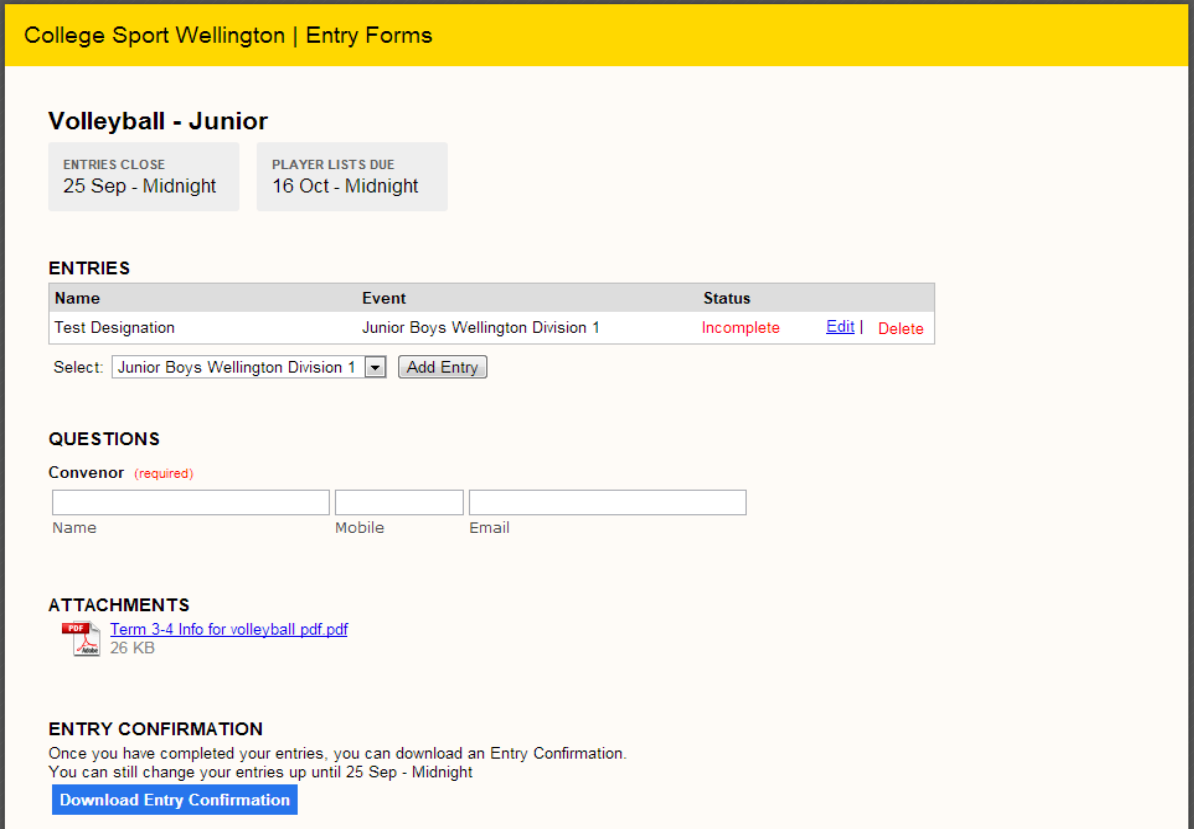

# **5 - Add Entries**

Select the event you want to enter from the drop list and click on [**Add Entry**].

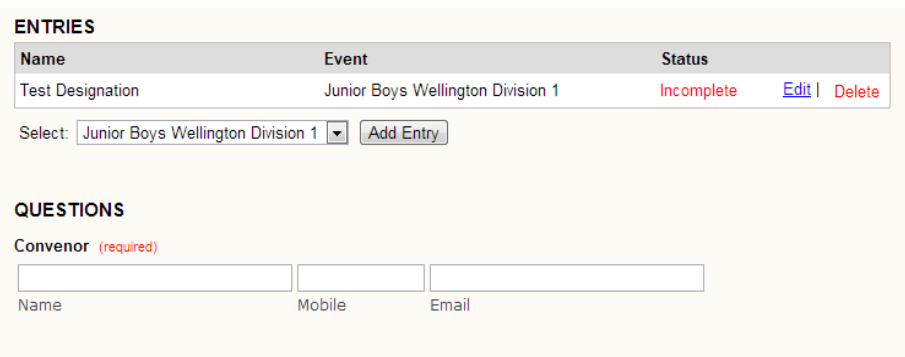

#### **6 - Entry Details**

The entry details will vary depending on the sport that you are entering

In this example, you need to enter the Coach and Manager followed by the Players.

Some of the questions are marked as required. You will need to complete those fields otherwise your entry will show as incomplete.

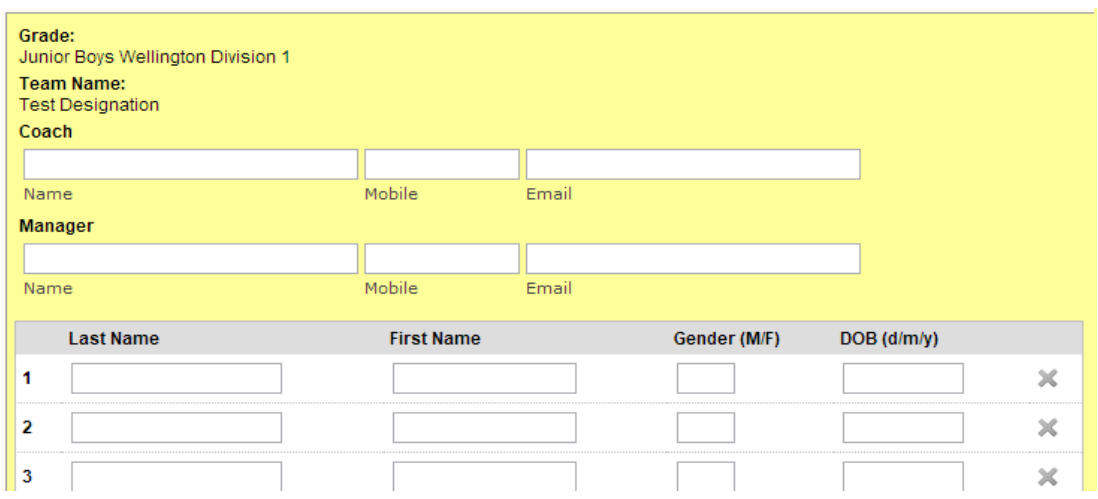

#### **7 - Player Names**

Once you have entered player details into the system they will be remembered for next time.

When typing the player names, for best results just type the first couple of letters of the players first or last name, and then pause for a second. A list box will appear with all matching players you can select from.

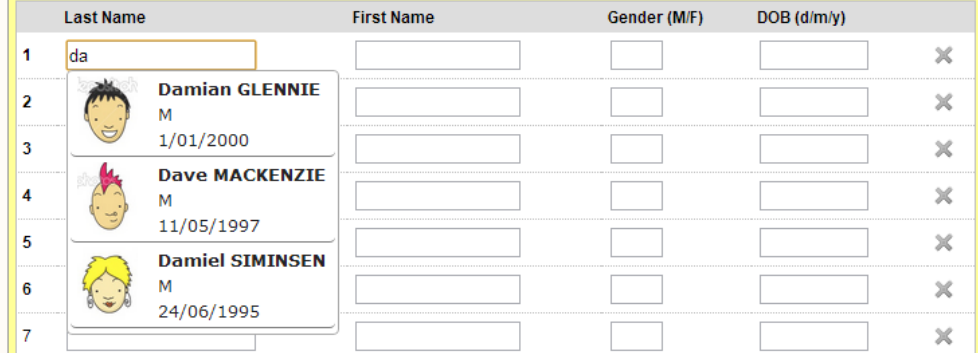

#### **8 - Competition Questions**

On the bottom of the Entry Form there are usually some additional questions that need to be answered.

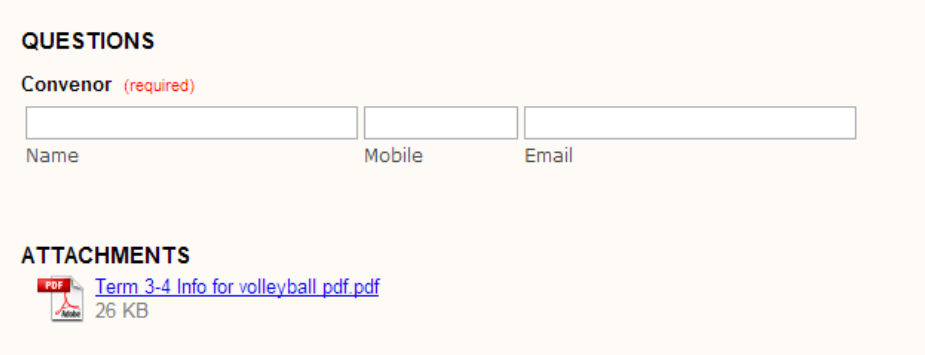

### **9 – Entry Confirmation**

Once you have completed your entries you can download an entry confirmation, and for some events an Invoice will also be available.

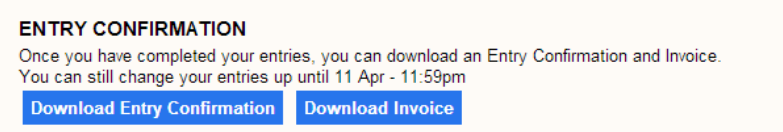

#### **Technical Support**

If you are having problems using EnterNOW, encounter errors or have any suggestions you would like to make, please let us know so we can assist you.

Email: support@enternow.co.nz